Generalitat de Catalunya Departament d'Educació **Institut Nou Palafrugell**

## **Protocol per organitzar les carpetes al Google Drive**

L'alumnat es troba amb la dificultat de trobar documents al Drive. És per això que la Comissió d'Estratègia Digital de Centre ha acordat que:

- L'alumnat organitzarà el seu Google Drive per matèries. Pot posar diversos colors a les carpetes per orientar-se millor si vol.
- A cada matèria és on anirà creant els documents d'aquella matèria.

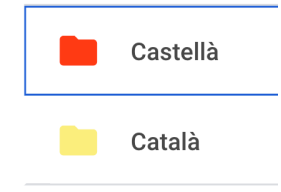

L'alumnat també té una carpeta únicament del Classroom que es genera automàticament. Allà hi trobarà tots els documents que va treballant des del Google Classroom.

## **Protocol per desar documents al Google Drive**

L'alumnat es troba amb la dificultat de trobar documents al Drive perquè no etiqueta bé el documents. És per això que la Comissió d'Estratègia Digital de Centre ha acordat que l'alumnat anomenarà els documents que creï amb el Google Drive de la següent manera:

- 1. **Codi de matèria:** CAT, CAST, TEC, ANG, BiG, FiQ, EF, FR, MAT, MU, CVE, EVP, TUT, SOC, ROB, AMB, EMP
- **2. Títol de la tasca**
- **3. Nom i cognoms de l'alumne/a.**

Exemple: TEC\_Central hidroelèctrica\_Narcís Giró

Es recomana utilitzar la barra baixa (\_) però és opcional.